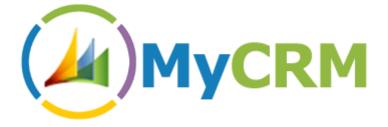

Created by MyCRM Ltd

# ePicture 2011

User and function guide

Alistair Dickinson 5/8/2012

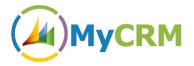

### **Function Description**

The main purpose of this document is to help end users gain insight and knowledge when using the latest release of ePicture for Microsoft Dynamics CRM 2011, from MyCRM.

The new ePicture function allows end users to create Image galleries against individual record types in CRM and select a resource to display a primary picture with doing any additional configuration or development of the CRM system.

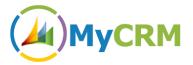

### **Create Image Galleries**

After installing the ePicture Solution from the MyCRM Download Centre navigate to settings on the left to the Image Gallery Admin, and the following screen will be displayed.

| File Home                                                                                                    |                 |                 | Microsoft Dynamics CRM               |                       |       | First name Last name @<br>ePicture |
|----------------------------------------------------------------------------------------------------|-----------------|-----------------|--------------------------------------|-----------------------|-------|------------------------------------|
| New New Tools                                                                                                    | -               |                 |                                      |                       |       |                                    |
| Settings 🛛 🚮 🙀 -                                                                                                    | Image Galleries |                 |                                      |                       |       |                                    |
| Business                                                                                                    | 🛛 New 🛛 🗙       |                 |                                      |                       |       |                                    |
| Business Management<br>Business<br>Templates                                                                                                    | Entity          | Navigation Mode | Description                          | Gallery Entity Name   | State | Created By                         |
| Product Catalog                                                                                                    | 🗌 🚂 Contact     | Form Tab        | Image gallery for the Contact entity | myce_contact_images   | Ok    | First name Last nar                |
| System                                                                                                    | 🗆 🔛 Account     | Form Tab        | Image gallery for the Account entity | myce_account_images   | Ok    | G W                                |
| 2 Administration                                                                                                    | 🗌 🎯 Product     | Form Tab        | Image gallery for the Product entity | myce_product_images   | Ok    | G W                                |
| 🚰 Data Management                                                                                                    | 🗆 🍙 Car         | Form Tab        | Image gallery for the Car entity     | myce_new_car_images   | Ok    | First name Last na                 |
| System Jobs                                                                                                    | 🗌 💩 House       | Form Tab        | Image gallery for the House entity   | myce_new_house_images | Ok    | First name Last na                 |
| 🛃 Processes                                                                                                    |                 |                 |                                      |                       |       |                                    |
| Extensions<br>MyCRM Licence Manager                                                                                                    |                 |                 |                                      |                       |       |                                    |
|                                                                                                    |                 |                 |                                      |                       |       |                                    |
| MyCRM Licence Manager                                                                                                    |                 |                 |                                      |                       |       |                                    |
| MyCRM Licence Manager     MyCRM Licence Manager     Workplace                                                                                                    |                 |                 |                                      |                       |       |                                    |
| MyCRM Ucence Manager     MyCRM Ucence Manager     Morkplace     Sales                                                                                                    |                 |                 |                                      |                       |       |                                    |
| MyCRM Licence Manager     MyCRM Licence Manager     Safes     Marketing                                                                                                    |                 |                 |                                      |                       |       |                                    |
| Extensions  Extensions  MyCRM Licence Manager  MyCRM Licence Manager  MyCRM Licence Manager  Sates  Sates Sates Sates Sates Sates Sates Sates Sates Sates Sates Sates Sates Sates Sates Sates Sates Sates Sates Sates Sates Sates Sates Sates Sates Sates Sates Sates Sates Sates Sates Sates Sates Sates Sates Sates Sates Sates Sates Sates Sates Sates Sates Sates Sates Sa |                 |                 |                                      |                       |       |                                    |

From here select the "New" button from the tool bar

| 🗿 New Image Gallery                          | / Wizard Webpage Dialog                                                                |
|----------------------------------------------|----------------------------------------------------------------------------------------|
| Attp://crm2011-de                            | ev-3. <b>mycrm.local</b> /epicture/%7B634737933450000000%7D/WebResources/myce_/NewImag |
| Create New Image<br>Enter the details to cre | e Gallery<br>ate a new Image Gallery.                                                  |
| Select Entity to create                      | e the Image Gallery for                                                                |
| Entity                                       | <b></b>                                                                                |
|                                              |                                                                                        |
|                                              |                                                                                        |
|                                              |                                                                                        |
|                                              |                                                                                        |
|                                              |                                                                                        |
|                                              |                                                                                        |
|                                              |                                                                                        |
|                                              |                                                                                        |
|                                              |                                                                                        |
|                                              |                                                                                        |
|                                              |                                                                                        |
|                                              | OK Cancel                                                                              |

From the Drop Down select the entity type that will have the associated Image Gallery.

From the example below the Case entity in CRM has been selected, You can also select how users will navigate to the image gallery from the entity form.

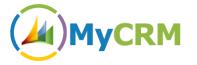

None = the Gallery will not be displayed on the entity

Form Tab = Means the images Gallery is embedded on the form

Navigation Link = Image Library is available from the left Navigation

| New Image Gallery Wizard Webpage Dialog                                                                 |                                             |           |  |  |  |  |  |
|----------------------------------------------------------------------------------------------------|---------------------------------------------|-----------|--|--|--|--|--|
| 🏈 mtat//crm2%11-dev-3. <b>mycrm.local</b> /epicture/%7863473793345000000%7D/WebResources/myce_/ikewimag |                                             |           |  |  |  |  |  |
| Create New Image Gallery<br>Enter the details to create a new Image Gallery.                            |                                             |           |  |  |  |  |  |
| Select Entity to create th                                                                              | ne Image Gallery for                        |           |  |  |  |  |  |
| Entity                                                                                                  | 🗐 Case                                      | •         |  |  |  |  |  |
| Select how the Image G                                                                                  | allery will be displayed on the entity form |           |  |  |  |  |  |
| Display                                                                                                 | None                                        | •         |  |  |  |  |  |
| Select which entity form                                                                                | is to add the Image Gallery to              |           |  |  |  |  |  |
| Name                                                                                                    | Description                                 | State 🛛 😂 |  |  |  |  |  |
| Information                                                                                             | A form for this entity.                     | Managed   |  |  |  |  |  |
|                                                                                                    |                                             |           |  |  |  |  |  |
|                                                                                                    |                                             |           |  |  |  |  |  |
|                                                                                                    |                                             |           |  |  |  |  |  |
|                                                                                                    |                                             |           |  |  |  |  |  |
|                                                                                                    |                                             |           |  |  |  |  |  |
|                                                                                                    |                                             |           |  |  |  |  |  |
|                                                                                                    |                                             |           |  |  |  |  |  |
|                                                                                                    |                                             |           |  |  |  |  |  |
|                                                                                                    |                                             | OK Cancel |  |  |  |  |  |

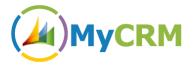

Once the above settings are set, select the OK button at the bottom of the screen. The New Gallery will be created and published in CRM.

| File Home                                                                                                    |                 |                 | Microsoft Dynamics CRM               |                       |       | First name Last name @<br>ePicture |
|----------------------------------------------------------------------------------------------------|-----------------|-----------------|--------------------------------------|-----------------------|-------|------------------------------------|
| New New Data Find                                                                                                    | -               |                 |                                      |                       |       |                                    |
| Settings 🛛 😭 💘 -                                                                                                    | Image Galleries |                 |                                      |                       |       |                                    |
| 4 Business                                                                                                    | 🔢 New 🗙         |                 |                                      |                       |       |                                    |
| 🐫 Business Management                                                                                                    | Entity          | Navigation Mode | Description                          | Gallery Entity Name   | State | Created By 💈                       |
| Templates Product Catalog                                                                                                    | 🗌 🔙 Contact     | Form Tab        | Image gallery for the Contact entity | myce_contact_images   | Ok    | First name Last nam                |
| System                                                                                                    | 🗆 🔛 Account     | Form Tab        | Image gallery for the Account entity | myce_account_images   | Ok    | G W                                |
| Administration                                                                                                    | 🗌 🧇 Product     | Form Tab        | Image gallery for the Product entity | myce_product_images   | Ok    | G W                                |
| 🚰 Data Management                                                                                                    | 🗆 🍙 Car         | Form Tab        | Image gallery for the Car entity     | myce_new_car_images   | Ok    | First name Last nam                |
| 📝 System Jobs                                                                                                    | 🗌 🍙 House       | Form Tab        | Image gallery for the House entity   | myce_new_house_images | Ok    | First name Last nam                |
| Document Management<br>Auditing                                                                                                    | 🗌 🗰 Case        | None            | Image gallery for the Case entity    | myce_incident_images  | Ok    | First name Last nam                |
| Dynamics Marketplace     Process Center     The process set of the process set of the processet set of the process set of the process set of the process set of |                 | New Galle       | ,                                    |                       |       |                                    |
| MyCRM Licence Manager                                                                                                    |                 |                 |                                      |                       |       |                                    |
|                                                                                                    |                 |                 |                                      |                       |       |                                    |
| MyCRM Licence Manager     Wyrkplace                                                                                                    |                 |                 |                                      |                       |       |                                    |
| MyCRM Licence Manager     MyCRM Licence Manager     MyCRM Licence Manager     Sates                                                                                                    |                 |                 |                                      |                       |       |                                    |
| MyCRM Licence Manager                                                                                                    |                 |                 |                                      |                       |       |                                    |
| MyCRM Ucence Manager MyCRM Ucence Manager                                                                                                    | 4               |                 |                                      |                       |       |                                    |

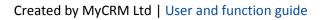

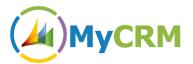

### Using WebResource to Display Primary Picture on a Form

In this section we look at configuring a form to use the additional web resource to display a primary picture on a record, in this example the case record is being used.

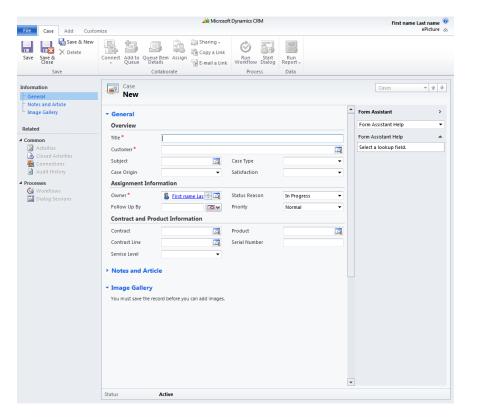

The above is a default view of the standard case record; the first step is to change the layout of the case record so that the web resource can be added to the form, using the customisation facility edit the case form.

## 

|                                                                                                    |                               | N             | Aicrosoft Dynamics CRN |                                                                        | First name Last name                                          |
|----------------------------------------------------------------------------------------------------|-------------------------------|---------------|------------------------|------------------------------------------------------------------------|---------------------------------------------------------------|
| File Home Insert                                                                                   |                               |               |                        |                                                                        | ePicture                                                      |
|                                                                                                    | Change Remove Properties      | Body Header   | Form<br>Properties     | & Assign Security Roles<br>ಈ Show Dependencies<br>∭ Managed Properties |                                                               |
| Save                                                                                               | Edit                          | Select        |                        | Form                                                                   |                                                               |
| <ul> <li>Information</li> <li>General</li> <li>Notes and Article</li> <li>Image Gallery</li> </ul> | Solution: Defau<br>Form: Case | It Solution   |                        |                                                                        | Filed Explorer<br>Filter All Fields                           |
| Common     Activities     Closed Activities                                                        |                               |               |                        |                                                                        | Actual Service Units     Billed Service Units     Case Number |
| Gonnections                                                                                        | General                       |               |                        |                                                                        | Case Stage                                                    |
| 4 Sales                                                                                            | Title*                        | Title         |                        |                                                                        | Created By (Delegate)                                         |
|                                                                                                    | Customer                      | Customer      |                        |                                                                        | Created On                                                    |
| Service                                                                                            | 🔒 Subject                     |               | Case Type              | Case Type                                                              | Currency     Decrementing                                     |
| Marketing                                                                                          | Case Origin                   |               | Satisfaction           | Satisfaction                                                           | Description                                                   |
| Processes                                                                                          |                               |               |                        |                                                                        | Exchange Rate                                                 |
| 🥨 Workflows                                                                                        | Assignment Informat           | on            | ,                      |                                                                        | - Modified By (Delegate)                                      |
| Dialog Sessions                                                                                    | A Owner*                      |               | Status Reason          | Status Reason                                                          | Modified On                                                   |
|                                                                                                    | Follow Up By                  | Follow Up By  | Priority               | Priority                                                               | Responsible Contact     Severity                              |
|                                                                                                    | Contract and Product          | Information   |                        |                                                                        | Status                                                        |
|                                                                                                    | Contract                      | Contract      | Product                | Product                                                                |                                                               |
|                                                                                                    | Contract Line                 | Contract Line | Serial Number          | Serial Number                                                          |                                                               |
|                                                                                                    | Service Level                 | Service Level |                        |                                                                        |                                                               |
|                                                                                                    |                               |               |                        |                                                                        | Vew Field                                                     |

Using the edit tools layout the form as below, this is just an example so that a space is created for the new web resource on the form

| File Home Insert                                                |                                | 🚣 N                                      | licrosoft Dynamics CRM       |                                                                          | First name Last name ⑦<br>ePicture 🔺                                                  |
|-----------------------------------------------------------------|--------------------------------|------------------------------------------|------------------------------|--------------------------------------------------------------------------|---------------------------------------------------------------------------------------|
| Save and Close                                                  | ange<br>Berties<br>Edit        | Body Footer<br>Body Navigation<br>Select | Form Preview<br>Properties + | Assign Security Roles<br>Show Dependencies<br>Managed Properties<br>Form |                                                                                       |
| Information     General     Notes and Article     Image Gallery | Solution: Defau<br>Form: Case  |                                          |                              |                                                                          | Field Explorer     >       Filter     All Fields       I/     Only show unused fields |
| Common     Activities                                           | ▼ General<br>Overview          |                                          |                              |                                                                          | Actual Service Units     Billed Service Units                                         |
| Closed Activities                                               | Title *                        |                                          |                              |                                                                          | Case Number                                                                           |
| Audit History  Sales                                            | 🔒 Subject                      |                                          |                              |                                                                          | Created By Created By Created By (Delegate)                                           |
| ▲ Service                                                       | Satisfaction<br>Case Origin    |                                          |                              |                                                                          | Created On  Currency  Decrementing                                                    |
| <ul> <li>Marketing</li> </ul>                                   | Case Type<br>Status Reason     |                                          |                              |                                                                          | Description     Exchange Rate                                                         |
| Processes     Workflows                                         | Priority                       | Priority                                 |                              |                                                                          | Modified By                                                                           |
| Dialog Sessions                                                 | Assignment Informat            | ion                                      |                              |                                                                          | Modified On     Responsible Contact                                                   |
|                                                                 | 🔒 Owner*<br>Follow Up By       |                                          |                              |                                                                          | Severity Status                                                                       |
|                                                                 | Contract and Product           | Information                              |                              |                                                                          |                                                                                       |
|                                                                 | Contract                       |                                          | Product                      |                                                                          |                                                                                       |
|                                                                 | Contract Line<br>Service Level |                                          | Serial Number                |                                                                          | New Field                                                                             |

Then select the Insert tab at the top to add new web resource from the tool bar.

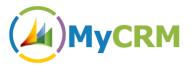

| Add Web Resource Webpage Dialog                                                |           |  |  |  |  |  |
|--------------------------------------------------------------------------------|-----------|--|--|--|--|--|
| Shttp://crm2011-dev-3.mycrm.local/epicture/Tools/FormEditor/Dialogs/webresourc |           |  |  |  |  |  |
| Add Web Resource<br>Add an existing web resource to the Form.                  |           |  |  |  |  |  |
| General Formatting Dependencies                                                |           |  |  |  |  |  |
| Web resource                                                                   |           |  |  |  |  |  |
| Web resource *                                                                 | Q         |  |  |  |  |  |
| Field Name and Properties                                                      |           |  |  |  |  |  |
| Name* WebResource_                                                             |           |  |  |  |  |  |
| Label *                                                                        |           |  |  |  |  |  |
| Display label on the Form                                                      |           |  |  |  |  |  |
|                                                                                |           |  |  |  |  |  |
| Help                                                                           | OK Cancel |  |  |  |  |  |
| http://crm20 😜 Internet   Protected Mode: On                                   |           |  |  |  |  |  |

On the web resource form select the resource to use, this is as follows:

| ook fo<br>View | Web Resource     Form Enabled Web Resources | ▼                 |                                                |
|----------------|---------------------------------------------|-------------------|------------------------------------------------|
| Search         | Search for records                          | ٩                 |                                                |
|                | Name                                        | Display Name 🔺    | Description                                    |
| 0              | myce_/images/configentityicon               | Image Galleries   | Icon for Image Galleries Configuration Recc    |
| 1              | myce_/ClientBin/LicencingManager            | /ClientBin/Licen  |                                                |
| 9              | myce_/images/licence.png                    | /images/licence   |                                                |
|                | myce_/LicencingManager.html                 | /LicencingMana    |                                                |
| 9              | myce_/ImageGalleriesConfigWrapp             | Configuration     | Wrapper for the Configuration Silverlight C    |
|                | myce_/images/entityicon                     | Image Entity Icon | Icon for entitites created for Image Galleries |
| 9              | myce_/ClientBin/ImageGalleries.Co           | Image Galleries   | Silverlight control to configure Image Galler  |
| 0              | myce_/ClientBin/ImageGalleries.Ima          | Image Gallery C   | Silverlight control to display Image Galleries |
| 1              | myce /ClientBin/ImageGalleries.Pri          | Image Gallery Pr  | Silverlight control to display the Primary Ima |
| 9              | myce_/ImageGalleryWrapper.htm               | Image Gallery     | Wrapper for the Image Gallery Silverlight Co   |
| 9              | myce_/ClientBin/ImageGalleries.Upl          | Image Uploader    | Silverlight control to add new images to an    |
| 1              | myce_/ImageUploaderWrapper.htm              | Image Uploader    | Wrapper for the Image Gallery Uploader Sih     |
|                |                                             |                   |                                                |
| 1 - 17         | of 17 (1 selected)                          |                   | M 🖣 Page 1 🕨                                   |

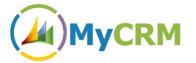

From this screen you can select ok and populate the relevant setting on the Web Resource screen.

| Add Web Resource Webpage Dialog                                                                                                    |
|----------------------------------------------------------------------------------------------------|
| Stat://crm2011-dev-3.mycrm.local/epicture/Tools/FormEditor/Dialogs/webresour:                                                                                                    |
| Add Web Resource<br>Add an existing web resource to the Form.                                                                                                    |
| General         Formatting         Dependencies           Web resource         Web resource *         Image: ClientBin/ImageGalleries.PrimaryImag +         Image: ClientBin/ImageGalleries.PrimaryImag + |
| Field Name and Properties           Name *         WebResource         PrimaryPicture           Label *         PrimaryPicture         Display label on the Form                                          |
| Visibility<br>Specify the default visibility of this control.<br>⊽ Visible by default                                                                                                    |
| Web Resource Properties Custom Parameter(data)                                                                                                    |
| Pass record object-type code and unique identifier as parameters.                                                                                                    |
|                                                                                                    |
| Help OK Cancel                                                                                                    |
| http://crm2( 🍚 Internet   Protected Mode: On                                                                                                    |

The select ok to return to the form

From the image below you can see the web resource has been added to the form, this by default is double column

| File Home Insert                                    |                             | 4 Microsoft Dynamics CRM             | First name Last name Ø<br>ePicture |
|-----------------------------------------------------|-----------------------------|--------------------------------------|------------------------------------|
| One Two Three Four<br>Column Columns Columns Column |                             | Sub-Grid Web Navigation              |                                    |
| Section                                             | Tab                         | Control                              |                                    |
| Information                                         | Solution: Def               | ault Solution                        | Field Explorer >                   |
| General                                             | Form: Case                  |                                      |                                    |
| <ul> <li>Notes and Article</li> </ul>               | Header                      | 1                                    | Filter All Fields •                |
| - Image Gallery                                     | Ticauci                     |                                      | Only show unused fields            |
| Common                                              |                             |                                      | Actual Service Units               |
| Activities                                          |                             |                                      | Billed Service Units               |
| 🚡 Closed Activities                                 | <ul> <li>General</li> </ul> |                                      | Case Number                        |
| 🛃 Connections                                       |                             |                                      | Case Stage                         |
| 🛃 Audit History                                     | Overview                    |                                      | Created By                         |
| Sales                                               | Title *                     | Title                                | Created By (Delegate)              |
| 1                                                   | 🔒 Customer                  | Customer                             | Created On                         |
| Service                                             | 🔒 Subject                   | Subject                              | Currency                           |
|                                                     | [];i                        |                                      | Decrementing                       |
| Marketing                                           | Satisfaction                | Satisfaction                         | Description                        |
|                                                     | Case Origin                 | Case Origin                          | Exchange Rate                      |
| Processes                                           | Case Type                   | Case Type                            | Modified By                        |
| Workflows                                           |                             |                                      | Modified By (Delegate)             |
| 🔜 Dialog Sessions                                   | Status Reason               | Status Reason                        | Modified On                        |
|                                                     | Priority                    | Priority                             | Responsible Contact                |
|                                                     |                             |                                      | Severity                           |
|                                                     | myce_/clientBin/Ir          | nageGalleries.PrimaryImageViewer.xap | Status                             |
|                                                     |                             |                                      |                                    |
|                                                     |                             |                                      |                                    |
|                                                     |                             |                                      |                                    |
|                                                     |                             |                                      | New Field                          |

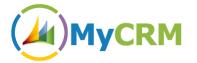

Select the web resource on the form by double clicking and change the format setting to be single column for best effect

| Web Resource Prop                           | erties Webpage Dial          | log                          | ×          |
|---------------------------------------------|------------------------------|------------------------------|------------|
| 🎒 http://crm2011-dev                        | -3.mycrm.local/epictu        | ure/Tools/FormEditor/Dialogs | /webresour |
| Web Resource Prop<br>Modify this Web resou  |                              |                              |            |
| General Formattin                           | g Dependencies               |                              |            |
| Layout<br>Select the number o<br>One column | f columns the control o      |                              |            |
| C Two columns                               |                              |                              |            |
| C Three columns                             |                              |                              |            |
| C Four columns                              |                              |                              |            |
| Row Layout                                  |                              |                              |            |
|                                             | f rows the control occu      | ipies.                       |            |
| Number of Rows                              | 8<br>pand to use available s |                              |            |
| Silverlight Control F                       | Properties                   |                              |            |
| Size                                        | Use available                | e area (Stretch to fit)      | •          |
|                                             | Height                       | pixels                       |            |
| Help                                        | t   Protected Mode: Or       | ОК                           | Cancel     |

Select ok to save the format settings

You can move the web resource into place so that the edited screen looks like the example below

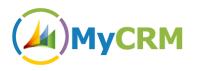

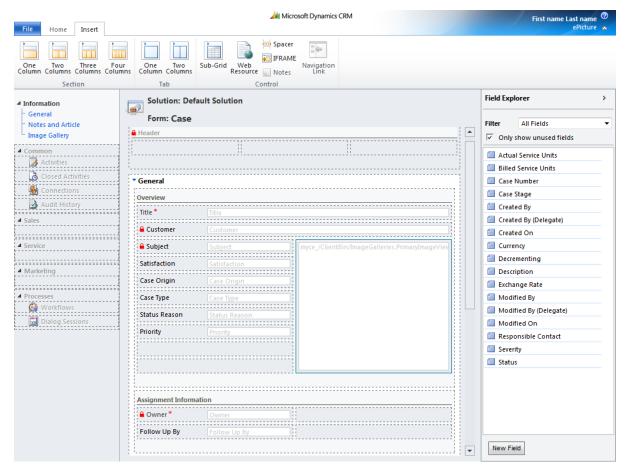

Save and publish the form and this completes the customisation of the web resource.

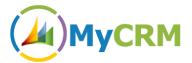

### **Adding Images to a Record**

Again in this example we use the Case record that we configured above to add an image to a case that has been raised in CRM.

The example below is of a new case that has been created and saved, now an image is going to be added

|                                                                                   |                                               |                                            | Microso  | ft Dynamics CRM                               |                               |     | First name Last name 🤒               |
|-----------------------------------------------------------------------------------|-----------------------------------------------|--------------------------------------------|----------|-----------------------------------------------|-------------------------------|-----|--------------------------------------|
| File Case Add Custor                                                              | nize                                          |                                            |          |                                               |                               |     | ePicture 🛆                           |
| Save & New<br>Save & Save & New<br>Save & Save & Delete<br>Save                   | Resolve Cancel<br>Case Case Conr<br>Actions   | Add to<br>Queue Item Assign<br>Collaborate | k Work   | in Start<br>flow Dialog<br>Process Data       |                               |     |                                      |
| Information<br>- General<br>Notes and Article                                     | Case CAS-010                                  | 00-S9J4C4                                  |          |                                               |                               |     | Cases 💌 🛊 🖗                          |
| Image Gallery                                                                     | <ul> <li>General</li> <li>Overview</li> </ul> |                                            |          |                                               |                               |     | Form Assistant > Form Assistant Help |
| 4 Common                                                                          | Title *                                       | Broken Camera                              |          |                                               |                               |     | Form Assistant Help                  |
| Activities                                                                        | Customer*                                     | S Alisatir Dickinson                       |          |                                               |                               |     | Select a lookup field.               |
| <ul> <li>Closed Activities</li> <li>Connections</li> <li>Audit History</li> </ul> | Subject<br>Satisfaction                       | Default Subject Neutral                    | <b>1</b> |                                               |                               | 3   |                                      |
| Processes     Workflows                                                           | Case Origin                                   | Web                                        | •        |                                               |                               |     |                                      |
| Dialog Sessions                                                                   | Case Type<br>Status Reason                    | Problem<br>In Progress                     | •        | There are no images in the gallery to display |                               |     |                                      |
|                                                                                   | Priority                                      | Normal                                     | -        |                                               |                               |     |                                      |
|                                                                                   | Assignment Info                               | ormation                                   |          |                                               |                               |     |                                      |
|                                                                                   | Follow Up By                                  |                                            | ••       |                                               |                               |     |                                      |
|                                                                                   | Contract and Pro                              | oduct Information                          |          |                                               |                               |     |                                      |
|                                                                                   | Contract                                      |                                            |          | Product                                       |                               |     |                                      |
|                                                                                   | Contract Line                                 |                                            | <u></u>  | Serial Number                                 |                               |     |                                      |
|                                                                                   | Service Level                                 |                                            | •        |                                               |                               |     |                                      |
|                                                                                   | Notes and Arti                                | cle                                        |          |                                               |                               |     |                                      |
|                                                                                   | ▼ Image Gallery                               |                                            |          |                                               |                               |     |                                      |
|                                                                                   | Add Images                                    |                                            |          | Display                                       | 25 Images 🔻 View Large Images | - 2 | -                                    |
|                                                                                   | Status                                        | Active                                     |          |                                               |                               |     | •                                    |
|                                                                                   | Jacus                                         | ACUYC                                      |          |                                               |                               |     |                                      |

From the Top left navigate to the Image Gallery and select the "Add Image" on the tool bar

|                                                                 | Microsoft Dynamics CRM                                                                                                    | First name Last name 🤒 |
|-----------------------------------------------------------------|----------------------------------------------------------------------------------------------------|------------------------|
| File Case Add Custor                                            | nize                                                                                                    | ePicture 🚕             |
| Save & New<br>Save & Save & New<br>Save & Close                 | Image: State Concett     Image: State Concett     Image: State Concett <td></td> |                        |
| 5010                                                            |                                                                                                    |                        |
| Information<br>General<br>Notes and Article                     | CAS-01000-S9J4C4                                                                                                    | Cases v tr a           |
| L Image Gallery                                                 | * Image Gallery                                                                                                    | Form Assistant >       |
| Related                                                         | 📓 Add Images 📊   🔟 🗙 🗊 Display 25 Images 🔹 View Large Images 🔹 🗸                                                                                                    | Form Assistant Help 🔹  |
| 4 Common                                                        |                                                                                                    | Form Assistant Help    |
| Activities<br>Closed Activities<br>Connections<br>Audit History |                                                                                                    | Select a lookup field. |
| Processes     Gé Workflows     Dialog Sessions                  |                                                                                                    |                        |
|                                                                 | There are no images in this view                                                                                                    |                        |
|                                                                 |                                                                                                    |                        |
|                                                                 |                                                                                                    |                        |
|                                                                 |                                                                                                    |                        |
|                                                                 |                                                                                                    |                        |
|                                                                 |                                                                                                    |                        |
|                                                                 | 1-0 of 0 K 4 Page 1 >                                                                                                    |                        |
|                                                                 |                                                                                                    | •                      |
|                                                                 | Status Active                                                                                                    |                        |

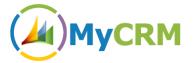

Select the add images and the following Screen is displayed

| 🔊 Image Gallery Uploader Webpage Dialog                                                                 |                    | ×                |
|----------------------------------------------------------------------------------------------------|--------------------|------------------|
| Attp://crm2011-dev-3.mycrm.local/epicture/WebResources/myce_/ImageUploaderWrapper.htm?data=id%          | 3d30b5f2b4-c8a8-e1 | 11-b766-00155d7b |
| Upload Images<br>Select images to add to the Image Gallery.                                             |                    |                  |
|                                                                                                    | Choose Images      | 🔊 Web Cam        |
|                                                                                                    |                    |                  |
|                                                                                                    |                    |                  |
|                                                                                                    |                    |                  |
|                                                                                                    |                    |                  |
|                                                                                                    |                    |                  |
|                                                                                                    |                    |                  |
|                                                                                                    |                    |                  |
|                                                                                                    |                    |                  |
|                                                                                                    |                    |                  |
|                                                                                                    |                    |                  |
|                                                                                                    |                    |                  |
| Note:<br>Images will be converted to PNG format and resized to a maximum width or height of 1280 pixels | Upload             | Cancel           |

In this example we select images from the Hard Drive but if a webcam is connected this can be used to capture images

| Image Gallery Uploader Webpage Dialog                                                                                            |                    |                                                    |           |  |  |
|----------------------------------------------------------------------------------------------------|--------------------|----------------------------------------------------|-----------|--|--|
| Mttp://crm2011-dev-3.mycrm.local/epicture/WebResources/myce_/ImageUploaderWrapper.htm?data=id%3d30b5f2b4-c8a8-e111-b766-00155d7b |                    |                                                    |           |  |  |
| Upload Images<br>Select images to add to the                                                                                     | e Image Gallery.   |                                                    |           |  |  |
|                                                                                                    |                    | Choose Images                                      | 🗟 Web Cam |  |  |
|                                                                                                    | Name               | cam.png                                            | ×         |  |  |
|                                                                                                    | Description        |                                                    |           |  |  |
| ° 79                                                                                                    | 🖌 Set as Prima     | y Image                                            |           |  |  |
|                                                                                                    |                    |                                                    |           |  |  |
|                                                                                                    |                    |                                                    |           |  |  |
|                                                                                                    |                    |                                                    |           |  |  |
|                                                                                                    |                    |                                                    |           |  |  |
|                                                                                                    |                    |                                                    |           |  |  |
|                                                                                                    |                    |                                                    |           |  |  |
|                                                                                                    |                    |                                                    |           |  |  |
| Note:<br>Images will be converted to                                                                                             | o PNG format and i | esized to a maximum width or height of 1280 pixels | Cancel    |  |  |

Once the image is selected the primary setting can be set and the image uploaded to CRM, please note multiple image uploads is supported in ePicture

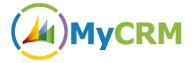

Once the picture is uploaded the Case record will refresh and the picture will be displayed.

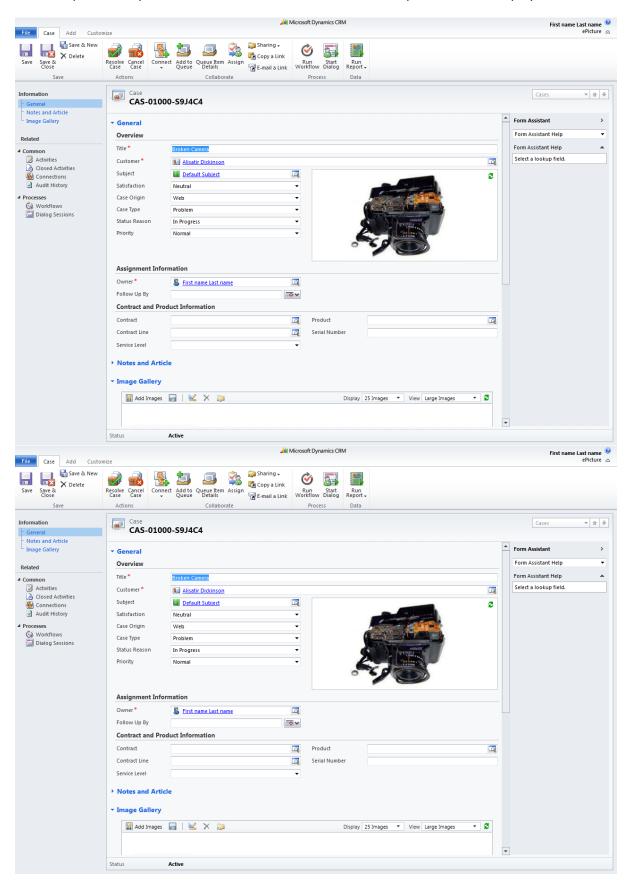